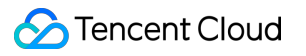

# **API Gateway FAQs Product Documentation**

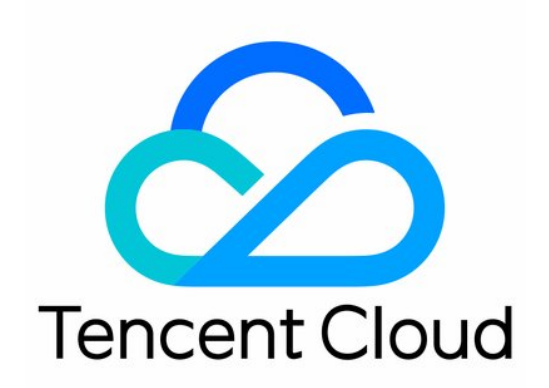

#### Copyright Notice

©2013-2019 Tencent Cloud. All rights reserved.

Copyright in this document is exclusively owned by Tencent Cloud. You must not reproduce, modify, copy or distribute in any way, in whole or in part, the contents of this document without Tencent Cloud's the prior written consent.

Trademark Notice

#### **C** Tencent Cloud

All trademarks associated with Tencent Cloud and its services are owned by Tencent Cloud Computing (Beijing) Company Limited and its affiliated companies. Trademarks of third parties referred to in this document are owned by their respective proprietors.

#### Service Statement

This document is intended to provide users with general information about Tencent Cloud's products and services only and does not form part of Tencent Cloud's terms and conditions. Tencent Cloud's products or services are subject to change. Specific products and services and the standards applicable to them are exclusively provided for in Tencent Cloud's applicable terms and conditions.

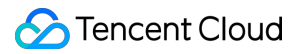

### **Contents**

[FAQs](#page-3-0)

[Billing](#page-3-1)

[Console](#page-4-0)

[504 Error Solution](#page-6-0)

[HTTP Error Codes](#page-8-0)

## <span id="page-3-1"></span><span id="page-3-0"></span>FAQs Billing

Last updated:2020-05-06 10:48:31

#### **Is API Gateway a paid service?**

Billing for API Gateway started at 23:59:59, February 13, 2020. Please [top up](https://console.cloud.tencent.com/expense/recharge) your Tencent Cloud account in time in order to avoid potential service suspension. For more information, please see [Billing Overview](https://intl.cloud.tencent.com/document/product/628/11771).

#### **What is the billing cycle for API Gateway?**

API Gateway is billed on an hourly basis. Tencent Cloud generates hourly bills for API calls, typically within 30 minutes after the end of the current billing cycle.

#### **How is traffic of less than 1 GB charged?**

If you consume billable traffic of 1 GB and 200 MB within one hour, the system will automatically convert the traffic of 200 MB to GB for billing (1 GB and 200 MB =  $1 + 200/1024 = 1.1953$  GB) based on which traffic fees for the hour will be calculated.

#### **Is it normal if multiple bills are generated on an hourly basis?**

It is normal if multiple bills are generated for one hour, as API Gateway is billed in a tiered manner. If multiple tiers are hit within one hour, then multiple bills will be generated separately.

#### **Is API Gateway billed separately in different regions?**

API Gateway is billed based on two metrics: the number of calls and traffic. The number of calls is billed at the same price in all regions, while the traffic is billed at different prices in different regions. For detailed prices, please see [Billing Overview](https://intl.cloud.tencent.com/document/product/628/11771).

#### **What should I do if I have doubt about any bill?**

If you have doubt about any bill, please see [Billing Overview](https://intl.cloud.tencent.com/document/product/628/11771) for more information on how API Gateway is billed, and view the billing details in the [Billing](https://console.cloud.tencent.com/expense/bill/overview) section in the console.

In addition, the usage information pushed on an hourly basis for the last 30 days is retained on the backend of API Gateway, and you can ask technical support for details by [submitting a ticket](https://console.cloud.tencent.com/workorder/category).

### <span id="page-4-0"></span>Console

Last updated:2020-11-23 16:17:30

#### **How do I determine the backend URL based on the backend path?**

If the incoming request is /release/apia/20171012/index.html and the API with the path of /apia/ is hit, then:

- If the backend path is an empty string, the URL transferred to the backend will be /apia/20171012/index.html ;
- If the backend path is /endpoint/, /apia/ will be cut off and the remainder will be pasted after the backend path to form /endpoint/20171012/index.html .

#### **How do I determine the API hit priority?**

- If the API path starts with  $=$  , it will have the highest priority, and exact match will be used.
- If the API path starts with  $\sim$  , it will have the second priority and cannot contain regular expressions, and prefix match will be used.
- If the API path is a regular expression including path variables, it has the third priority.
- If the API path is a normal string, the longest string will have the highest priority, and longest match will be used.

#### **How do I configure API Gateway to support CORS?**

When creating an API, if you select "Support CORS", then API Gateway will support cross-origin requests. The default configuration is as follows:

#define CORS DEFAULT AC ALLOW ORIGIN ("\*")

#define CORS\_DEFAULT\_AC\_ALLOW\_METHODS ("GET, POST, PUT, DELETE, HEAD, OPTIONS, PATCH")

#define CORS DEFAULT AC ALLOW CREDENTIALS ("true")

#define CORS\_DEFAULT\_AC\_ALLOW\_HEADERS ("X-Api-ID, X-Service-RateLimit, X-UsagePlan-RateLimit, X-Usag ePlan-Quota,Cache- Control,Connection,Content-Disposition,Date,Keep-Alive,Pragma,Via,Accept,Accep t-Charset, Accept-Encoding, Accept-Language, Authorization, Cookie, Expect, From, Host, If-Match, If-Modif ied-Since, If-None-Match, If-Range, If-Unmodified-Since, Range, Origin, Referer, User-Agent, X-Forwarded-For,X-Forwarded-Host,X-Forwarded-Proto,Accept-Range,Age,Content-Range,Content-Security-Policy,ETa g,Expires,Last-Modified,Location,Server,Set-Cookie,Trailer,Transfer-Encoding,Vary,Allow,Content-E ncoding, Content-Language, Content-Length, Content-Location, Content-Type")

#define CORS\_DEFAULT\_AC\_EXPOSE\_HEADERS (CORS\_DEFAULT\_AC\_ALLOW\_HEADERS)

#define CORS DEFAULT AC MAX AGE ("86400")

#### **What should I do if an API request fails?**

After you create an API service, if calls to it often fail with the following prompt returned:

```
{"message":"There is no api match uri[\/api\/v1\/tool\/123\/ico] host [service-asoj98o0-
1251762227.ap-guangzhou.apigateway.myqcloud.com]"}
```
Check whether the API service has been published in an environment.

A created API service can be called only after it is published in an environment. If it is modified, it won't take effect until it is published again.

If a service is published in different environments, the default call address should contain the environment name, such as:

service-asoj98o0-1251762227.ap-guangzhou.apigateway.myqcloud.com/release/user path

### <span id="page-6-0"></span>504 Error Solution

Last updated:2020-07-09 17:45:23

#### **What should I do if "504 Gateway Time-out" is displayed in logs when I call the API Gateway service?**

If "504 Gateway Time-out" is displayed in logs when you call the API Gateway service, you can troubleshoot the problem in the following ways:

#### **Check whether the API Gateway backend service can be directly accessed**

- If the backend service is HTTP-based and is not in any VPC, you can access it over the public network to check whether the access times out.
- If the backend service is a CLB resource in a VPC, access the private IP of the CLB instance from another CVM instance in the same VPC to check whether the access times out.
- If the backend service is TSF, you can access the timed-out instance through another service instance in the same namespace under TSF to check whether the access times out.

If the access still times out in the above tests, the backend service may have problems. In this case, you are recommended to check whether it is normal.

#### **Check the timeout period set in API Gateway and the backend service**

When configuring an API in API Gateway, you need to add the timeout period in the backend configuration. If the backend service fails to return the result in the specified timeout period, the gateway will return the 504 error.

#### **Check whether the security group is set correctly**

- If the backend address points to a CLB instance in a VPC, check whether the CVM security group bound to the CLB instance opens the API Gateway IP. If no security group is set, please check whether there are other port and network limits for the backend address. Open IP in a security group: the backend CVM security group bound to the CLB instance needs to open the API Gateway private IP range. For private IP ranges in different regions, please see [Private IP Ranges and Public VIPs of API Gateway in Different Regions](https://intl.cloud.tencent.com/document/product/628/34060). The port of the service deployed on the CVM instance also needs to be opened. For more information on how to set the security group, please see [Security Group Operations](https://intl.cloud.tencent.com/document/product/213/12452).
- If your API is a microservice API, and the service is deployed on a CVM instance, you need to open the client IP and service port in the security group on the CVM instance.
- If your API is a microservice API, and the service is deployed in a container, as the container pod may not be fixed to a CVM instance, you are recommended to configure the same security group

for all servers in the cluster and open the client IP and container port in the security group.

If your backend address is a general HTTP address that can be accessed over the internet, you also need to check whether the firewall and security group are set and open the gateway public VIP.

As the public VIP and private IP range of API Gateway may change, you are recommended to use key pair authentication to ensure request security.

### <span id="page-8-0"></span>HTTP Error Codes

Last updated:2020-04-24 14:36:32

#### **What are the common errors when API Gateway is called?**

When you call API Gateway, you may encounter the following common HTTP error codes:

#### **Frontend errors**:

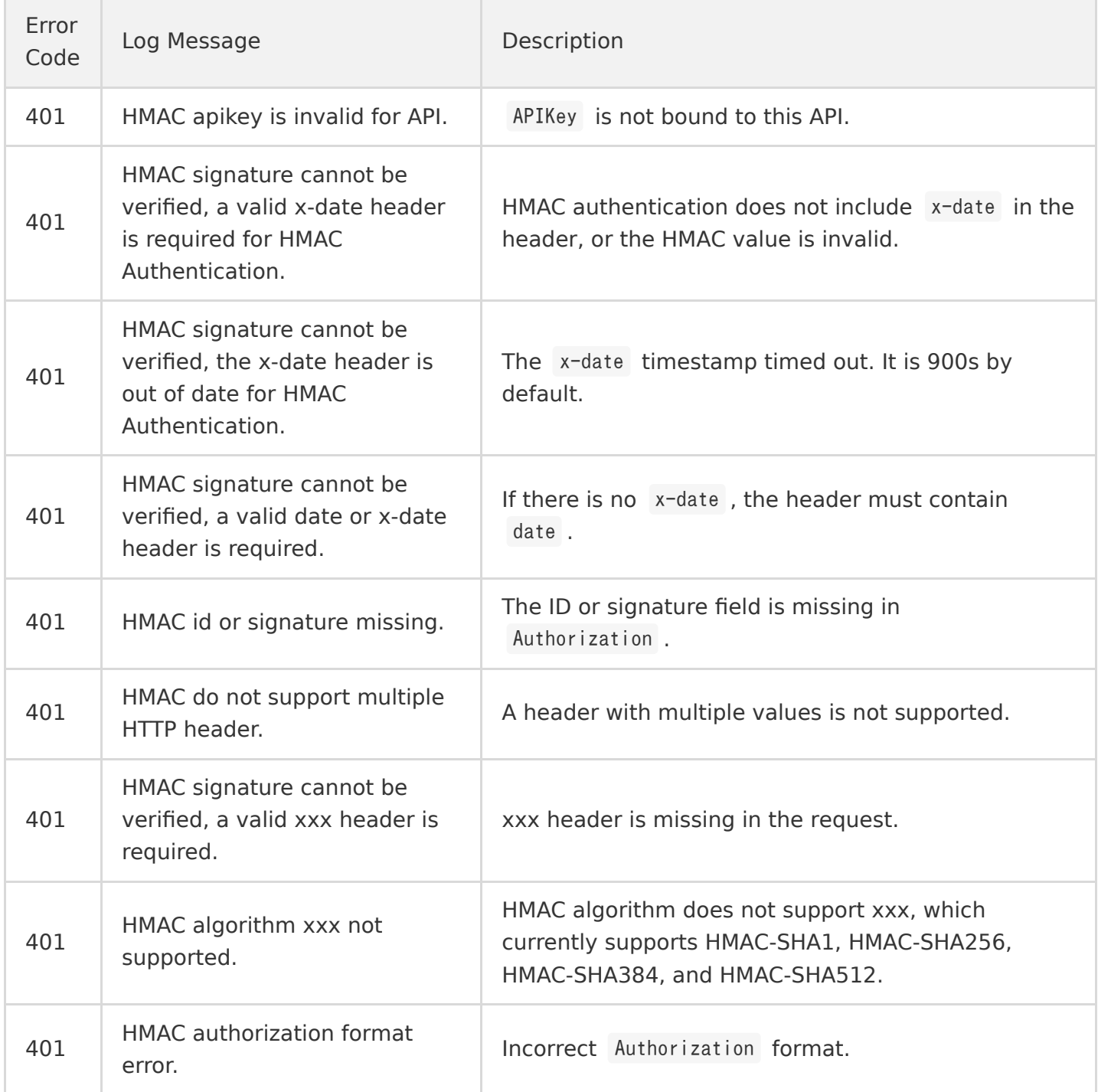

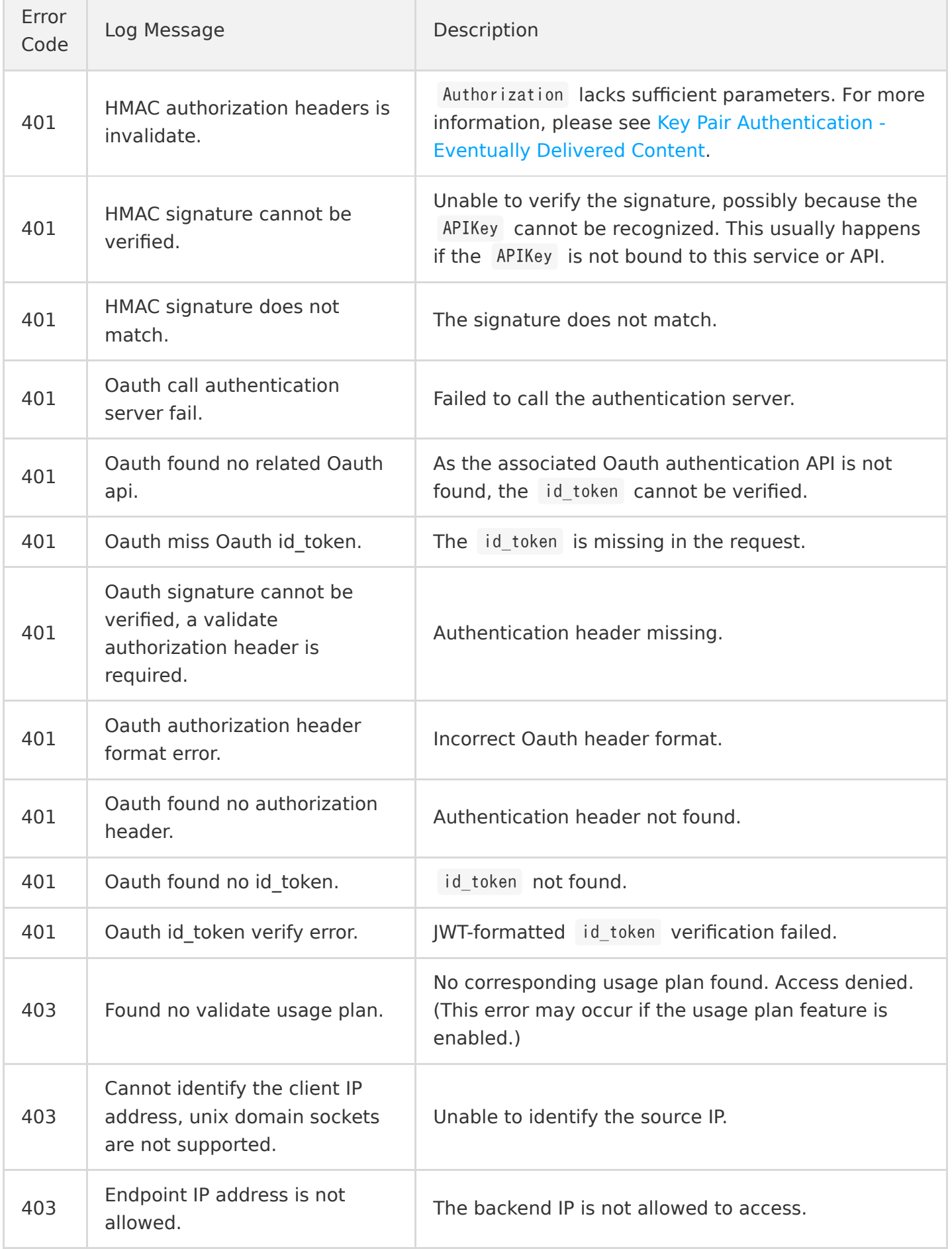

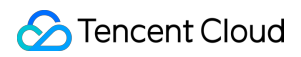

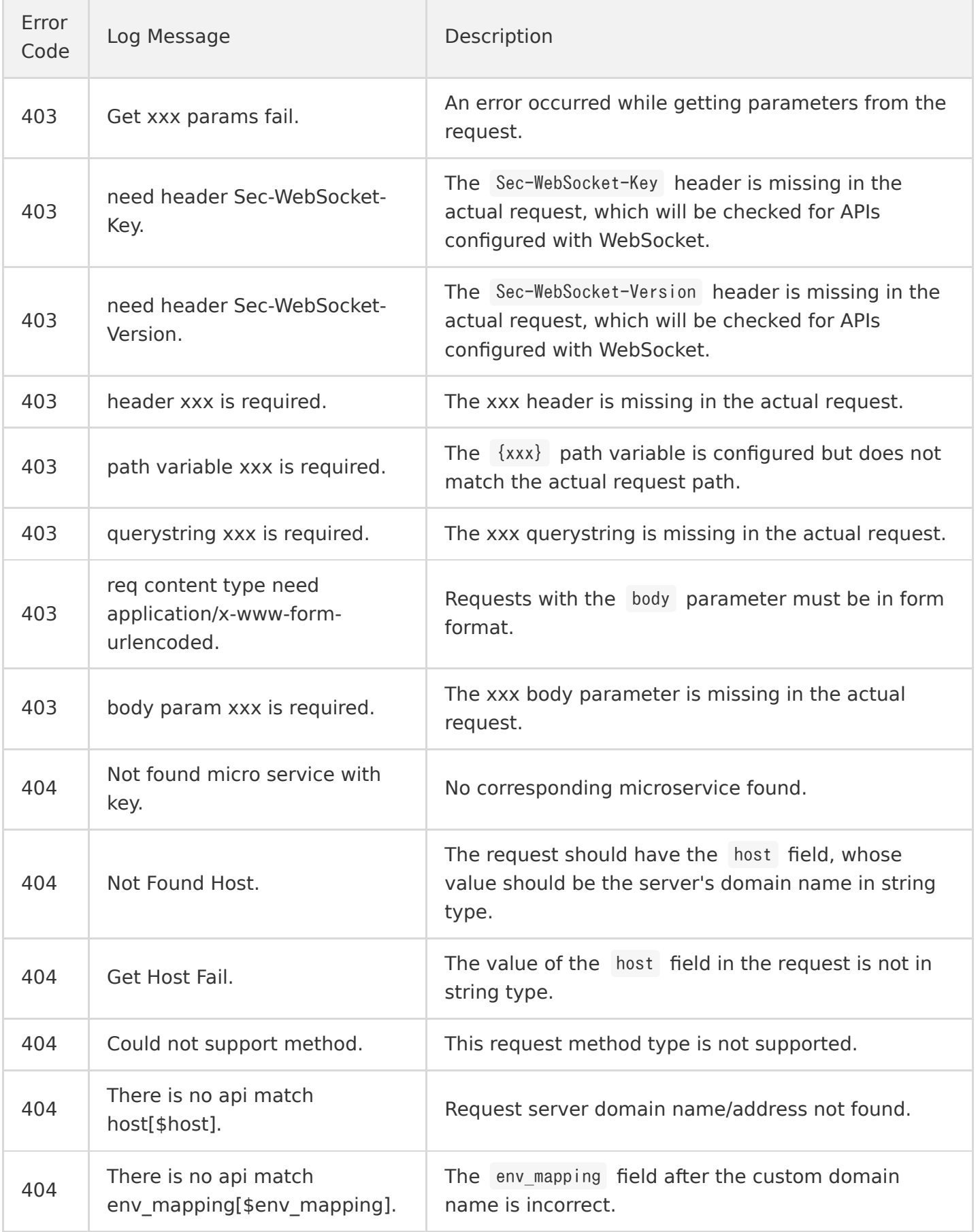

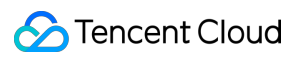

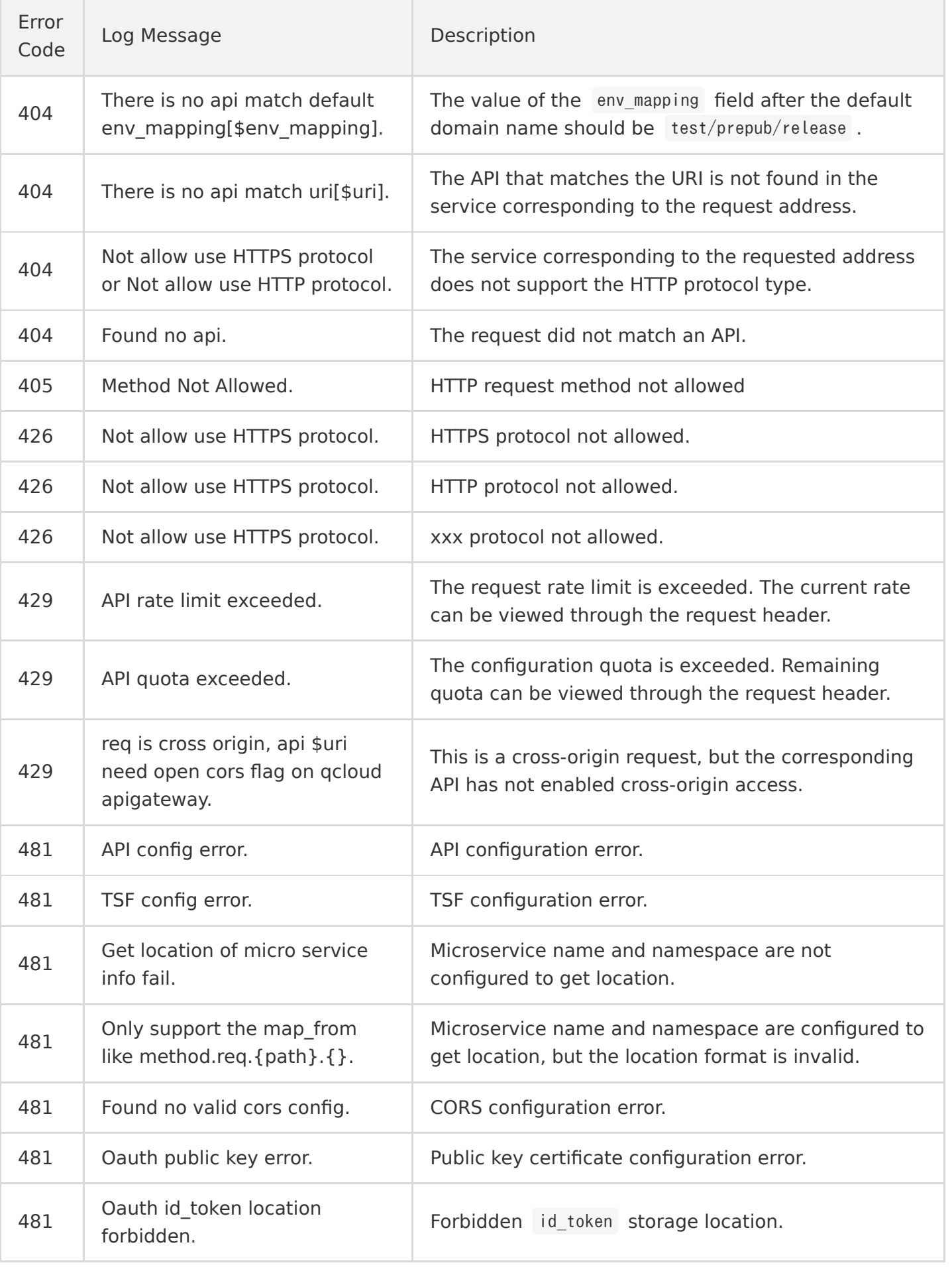

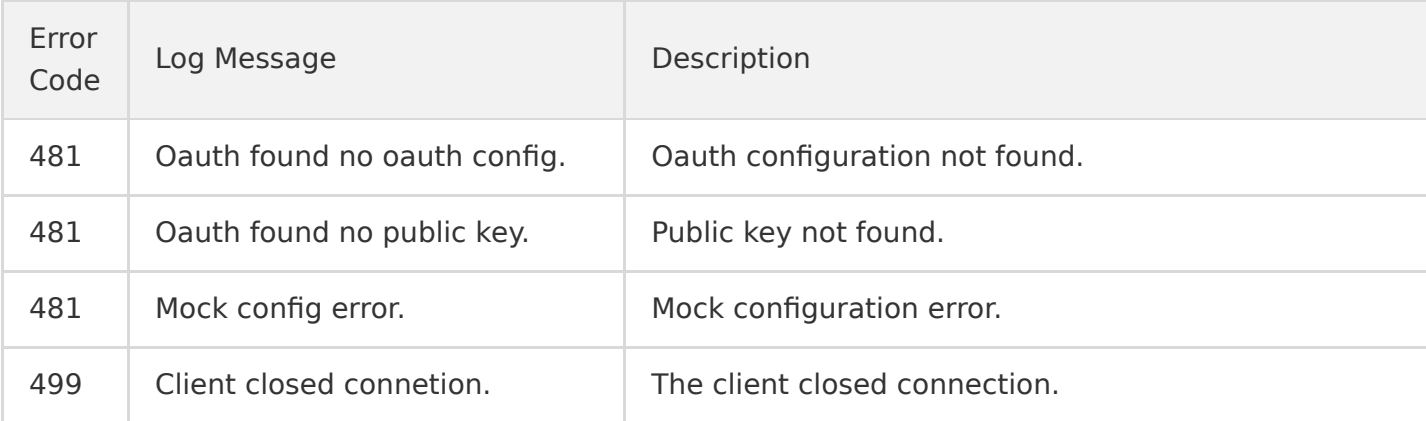

#### **Backend errors**:

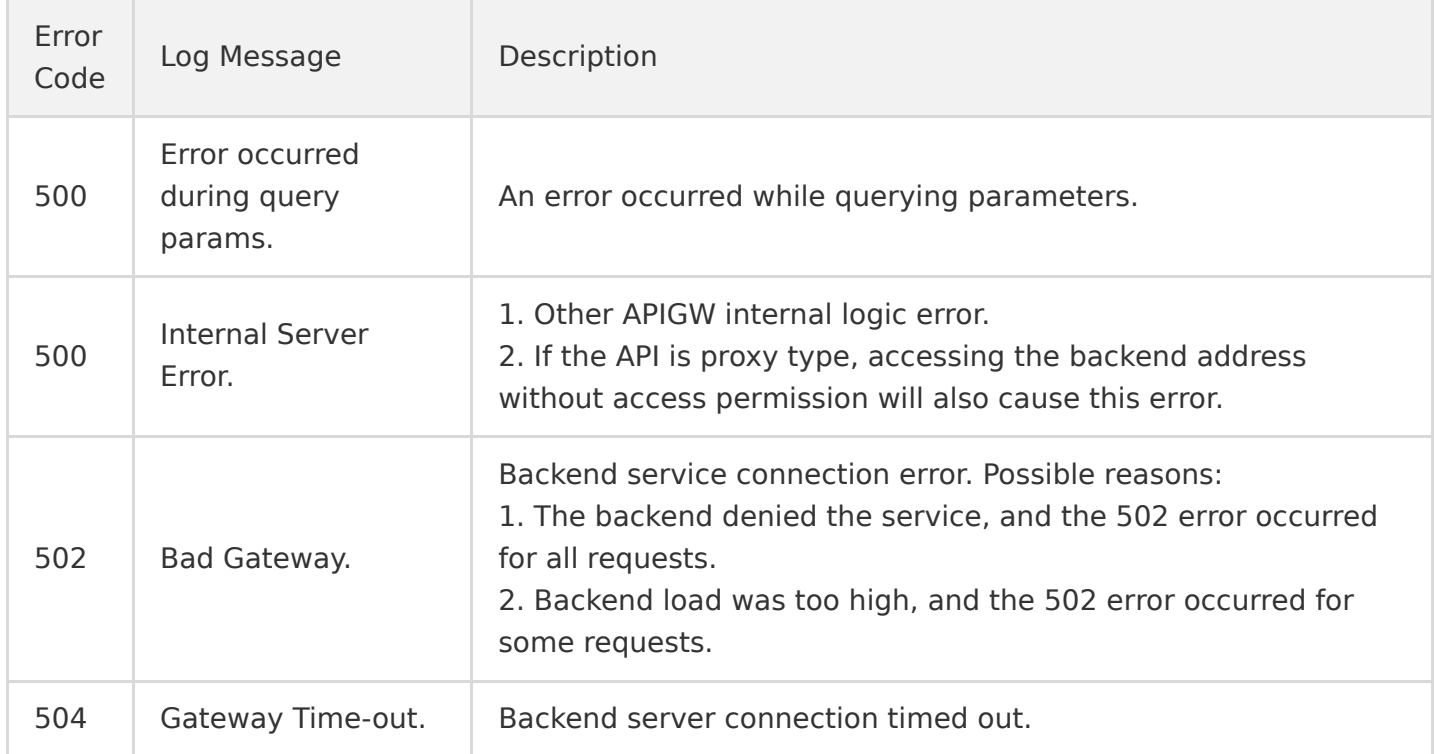